# Oracle® Application Server InterConnect

Adapter for SMTP Installation and User's Guide 10*g* (9.0.4) Part No. B10414-01

September 2003

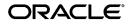

Oracle Application Server InterConnect Adapter for SMTP Installation and User's Guide, 10g (9.0.4)

Part No. B10414-01

Copyright © 2002, 2003 Oracle Corporation. All rights reserved.

Contributing Authors: Ching Chung, Mark Kennedy, and Min Yao

The Programs (which include both the software and documentation) contain proprietary information of Oracle Corporation; they are provided under a license agreement containing restrictions on use and disclosure and are also protected by copyright, patent and other intellectual and industrial property laws. Reverse engineering, disassembly or decompilation of the Programs, except to the extent required to obtain interoperability with other independently created software or as specified by law, is prohibited.

The information contained in this document is subject to change without notice. If you find any problems in the documentation, please report them to us in writing. Oracle Corporation does not warrant that this document is error-free. Except as may be expressly permitted in your license agreement for these Programs, no part of these Programs may be reproduced or transmitted in any form or by any means, electronic or mechanical, for any purpose, without the express written permission of Oracle Corporation.

If the Programs are delivered to the U.S. Government or anyone licensing or using the programs on behalf of the U.S. Government, the following notice is applicable:

**Restricted Rights Notice** Programs delivered subject to the DOD FAR Supplement are "commercial computer software" and use, duplication, and disclosure of the Programs, including documentation, shall be subject to the licensing restrictions set forth in the applicable Oracle license agreement. Otherwise, Programs delivered subject to the Federal Acquisition Regulations are "restricted computer software" and use, duplication, and disclosure of the Programs shall be subject to the restrictions in FAR 52.227-19, Commercial Computer Software - Restricted Rights (June, 1987). Oracle Corporation, 500 Oracle Parkway, Redwood City, CA 94065.

The Programs are not intended for use in any nuclear, aviation, mass transit, medical, or other inherently dangerous applications. It shall be the licensee's responsibility to take all appropriate fail-safe, backup, redundancy, and other measures to ensure the safe use of such applications if the Programs are used for such purposes, and Oracle Corporation disclaims liability for any damages caused by such use of the Programs.

Oracle is a registered trademark, and Oracle*MetaLink*, Oracle Store, Oracle9*i*, Oracle Discoverer, SQL\*Plus, and PL/SQL are trademarks or registered trademarks of Oracle Corporation. Other names may be trademarks of their respective owners.

# Contents

| Se | end Us Your Comments        | . v  |
|----|-----------------------------|------|
| Pr | eface                       | vii  |
|    | Audience                    |      |
|    | Documentation Accessibility |      |
|    | Organization                | viii |
|    | Related Documentation       |      |
|    | Conventions                 | х    |
| 1  | Introduction                |      |

| SMTP Adapter Overview            | 1-2 |
|----------------------------------|-----|
| SMTP Adapter System Requirements | 1-4 |
| Hardware Requirements            | 1-4 |
| Software Requirements            | 1-4 |
| Operating System Requirements    | 1-4 |
| JRE Requirements                 | 1-5 |
| SMTP Adapter Known Limitations   | 1-5 |

# 2 Installation and Configuration

| Installing SMTP Adapter          | 2-2 |
|----------------------------------|-----|
| Preinstallation Tasks            | 2-2 |
| Installation Tasks               | 2-3 |
| Postinstallation Tasks           | 2-6 |
| Customizing the Payload Datatype | 2-6 |

| 2-7  |
|------|
| 2-7  |
| 2-8  |
| 2-9  |
| 2-10 |
| 2-10 |
| 2-11 |
| 2-19 |
|      |

# 3 Design Time and Runtime Concepts

|     | SMTP Adapter Design Time Concepts                     | 3-2  |
|-----|-------------------------------------------------------|------|
|     | XML Payload                                           | 3-2  |
|     | D3L Payload                                           | 3-2  |
|     | SMTP Adapter Runtime Concepts                         | 3-3  |
|     | SMTP Receiver                                         | 3-3  |
|     | SMTP Sender                                           | 3-4  |
|     | SMTP Adapter Message Format                           | 3-6  |
|     | Customizing the SMTP Adapter                          | 3-7  |
|     | ReceiverCustomizer Interface                          | 3-8  |
|     | SMTPSenderCustomizer Interface                        | 3-11 |
|     | SenderCustomizer Interface                            | 3-11 |
|     | SMTPSenderCustomizer Interface                        | 3-12 |
|     | Starting the SMTP Adapter                             | 3-14 |
|     | Log File Example of Successfully Started SMTP Adapter | 3-14 |
|     | Stopping the SMTP Adapter                             | 3-15 |
|     | SMTP Adapter Error Codes                              | 3-16 |
| 4   | Frequently Asked Questions                            |      |
|     | SMTP Adapter Troubleshooting Questions                | 4-2  |
| Α   | adapter.ini Example File                              |      |
|     | adapter.ini Example File                              | A-2  |
| Inc | dex                                                   |      |

# **Send Us Your Comments**

# Oracle Application Server InterConnect Adapter for SMTP Installation and User's Guide, 10g (9.0.4)

#### Part No. B10414-01

Oracle Corporation welcomes your comments and suggestions on the quality and usefulness of this document. Your input is an important part of the information used for revision.

- Did you find any errors?
- Is the information clearly presented?
- Do you need more information? If so, where?
- Are the examples correct? Do you need more examples?
- What features did you like most?

If you find any errors or have any other suggestions for improvement, please indicate the document title and part number, and the chapter, section, and page number (if available). You can send comments to us in the following ways:

- Electronic mail: appserverdocs\_us@oracle.com
- FAX: (650) 506-7375 Attn: Oracle Application Server Documentation Manager
- Postal service:

Oracle Corporation Oracle Application Server Documentation Manager 500 Oracle Parkway, M/S 10p6 Redwood Shores, CA 94065 USA

If you would like a reply, please give your name, address, telephone number, and (optionally) electronic mail address.

If you have problems with the software, please contact your local Oracle Support Services.

# Preface

This guide is the primary source of introduction, installation, configuration, and usage information for the Simple Mail Transfer Protocol (SMTP) adapter.

This preface contains these topics:

- Audience
- Documentation Accessibility
- Organization
- Related Documentation
- Conventions

# Audience

Oracle Application Server InterConnect Adapter for SMTP Installation and User's Guide is intended for developers who want to integrate an SMTP application with other applications using Oracle Application Server InterConnect.

# **Documentation Accessibility**

Our goal is to make Oracle products, services, and supporting documentation accessible, with good usability, to the disabled community. To that end, our documentation includes features that make information available to users of assistive technology. This documentation is available in HTML format, and contains markup to facilitate access by the disabled community. Standards will continue to evolve over time, and Oracle Corporation is actively engaged with other market-leading technology vendors to address technical obstacles so that our documentation can be accessible to all of our customers. For additional information, visit the Oracle Accessibility Program Web site at http://www.oracle.com/accessibility/.

Accessibility of Code Examples in Documentation JAWS, a Windows screen reader, may not always correctly read the code examples in this document. The conventions for writing code require that closing braces should appear on an otherwise empty line; however, JAWS may not always read a line of text that consists solely of a bracket or brace.

Accessibility of Links to External Web Sites in Documentation This documentation may contain links to Web sites of other companies or organizations that Oracle Corporation does not own or control. Oracle Corporation neither evaluates nor makes any representations regarding the accessibility of these Web sites.

# Organization

This document contains:

#### Chapter 1, "Introduction"

This chapter describes the Oracle Application Server InterConnect Adapter for SMTP (SMTP adapter) and the hardware and software requirements.

#### Chapter 2, "Installation and Configuration"

This chapter describes installation and configuration of the SMTP adapter.

#### Chapter 3, "Design Time and Runtime Concepts"

This chapter describes the design time and runtime concepts for the SMTP adapter.

#### Chapter 4, "Frequently Asked Questions"

This chapter provides answers to frequently asked questions about the SMTP adapter.

#### Appendix A, "adapter.ini Example File"

This appendix shows an adapter.ini example file.

# **Related Documentation**

For more information, see these Oracle resources:

- Oracle Application Server InterConnect User's Guide
- Oracle Application Server InterConnect Installation Guide
- Oracle Application Server InterConnect Adapter Configuration Editor User's Guide

Printed documentation is available for sale in the Oracle Store at

http://oraclestore.oracle.com/

To download free release notes, installation documentation, white papers, or other collateral, please visit the Oracle Technology Network (OTN). You must register online before using OTN; registration is free and can be done at

```
http://otn.oracle.com/membership/
```

If you already have a username and password for OTN, then you can go directly to the documentation section of the OTN Web site at

```
http://otn.oracle.com/documentation/
```

# Conventions

This section describes the conventions used in the text and code examples of this documentation set. It describes:

- Conventions in Text
- Conventions in Code Examples
- Conventions for Microsoft Windows Operating Systems

#### **Conventions in Text**

We use various conventions in text to help you more quickly identify special terms. The following table describes those conventions and provides examples of their use.

| Convention                                      | Meaning                                                                                                    | Example                                                                                     |
|-------------------------------------------------|----------------------------------------------------------------------------------------------------|---------------------------------------------------------------------------------------------|
| Bold                                            | Bold typeface indicates terms that are<br>defined in the text or terms that appear in<br>a glossary, or both.                                                                                                    | When you specify this clause, you create an <b>index-organized table</b> .                  |
| Italics                                         | Italic typeface indicates book titles or emphasis.                                                                                                    | Oracle9i Database Concepts                                                                  |
|                                                 |                                                                                                    | Ensure that the recovery catalog and target database do <i>not</i> reside on the same disk. |
| UPPERCASE<br>monospace<br>(fixed-width)<br>font | Uppercase monospace typeface indicates<br>elements supplied by the system. Such<br>elements include parameters, privileges,<br>datatypes, RMAN keywords, SQL<br>keywords, SQL*Plus or utility commands,<br>packages and methods, as well as<br>system-supplied column names, database | You can specify this clause only for a NUMBER column.                                       |
|                                                 |                                                                                                    | You can back up the database by using the BACKUP command.                                   |
|                                                 |                                                                                                    | Query the TABLE_NAME column in the USER_TABLES data dictionary view.                        |
|                                                 | objects and structures, usernames, and roles.                                                                                                    | Use the DBMS_STATS.GENERATE_STATS procedure.                                                |

| Convention                                   | Meaning                                                              | Example                                                                                               |
|----------------------------------------------|----------------------------------------------------------------------|----------------------------------------------------------------------------------------------------|
| lowercase                                    | space executables, filenames, directory names,                       | Enter sqlplus to open SQL*Plus.                                                                       |
| <pre>monospace (fixed-width)</pre>           |                                                                      | The password is specified in the orapwd file.                                                         |
| font                                         |                                                                      | Back up the datafiles and control files in the /disk1/oracle/dbs directory.                           |
|                                              |                                                                      | The department_id, department_name,<br>and location_id columns are in the<br>hr.departments table.    |
|                                              |                                                                      | Set the QUERY_REWRITE_ENABLED                                                                         |
|                                              |                                                                      | initialization parameter to true.                                                                     |
|                                              |                                                                      | Connect as oe user.                                                                                   |
|                                              |                                                                      | The JRepUtil class implements these methods.                                                          |
| lowercase                                    | alic represents placeholders or variables.<br>nospace<br>.xed-width) | You can specify the parallel_clause.                                                                  |
| italic<br>monospace<br>(fixed-width)<br>font |                                                                      | Run Uold_release.SQL where old_<br>release refers to the release you installed<br>prior to upgrading. |

#### **Conventions in Code Examples**

Code examples illustrate SQL, PL/SQL, SQL\*Plus, or other command-line statements. They are displayed in a monospace (fixed-width) font and separated from normal text as shown in this example:

```
SELECT username FROM dba_users WHERE username = 'MIGRATE';
```

The following table describes typographic conventions used in code examples and provides examples of their use.

| Convention | Meaning                                                                                                   | Example                          |
|------------|----------------------------------------------------------------------------------------------------|----------------------------------|
| []         | Brackets enclose one or more optional items. Do not enter the brackets.                                   | DECIMAL (digits [ , precision ]) |
| {}         | Braces enclose two or more items, one of which is required. Do not enter the braces.                      | {ENABLE   DISABLE}               |
|            | A vertical bar represents a choice of two                                                                 | {ENABLE   DISABLE}               |
|            | or more options within brackets or braces.<br>Enter one of the options. Do not enter the<br>vertical bar. | [COMPRESS   NOCOMPRESS]          |

| Convention     | Meaning                                                                                                    | Example                                                  |
|----------------|----------------------------------------------------------------------------------------------------|----------------------------------------------------------|
|                | Horizontal ellipsis points indicate either:                                                                                                    |                                                          |
|                | <ul> <li>That we have omitted parts of the<br/>code that are not directly related to<br/>the example</li> </ul>                                                                                                    | CREATE TABLE AS subquery;                                |
|                | <ul> <li>That you can repeat a portion of the code</li> </ul>                                                                                                    | <pre>SELECT col1, col2, , coln FROM employees;</pre>     |
|                | Vertical ellipsis points indicate that we<br>have omitted several lines of code not<br>directly related to the example.                                                                                                    |                                                          |
| Other notation | You must enter symbols other than<br>brackets, braces, vertical bars, and ellipsis<br>points as shown.                                                                                                    | <pre>acctbal NUMBER(11,2);</pre>                         |
|                |                                                                                                    | acct CONSTANT NUMBER(4) := 3;                            |
| Italics        | Italicized text indicates placeholders or variables for which you must supply particular values.                                                                                                    | CONNECT SYSTEM/system_password                           |
|                |                                                                                                    | DB_NAME = <i>database_name</i>                           |
| UPPERCASE      | Uppercase typeface indicates elements<br>supplied by the system. We show these<br>terms in uppercase in order to distinguish<br>them from terms you define. Unless terms<br>appear in brackets, enter them in the<br>order and with the spelling shown.<br>However, because these terms are not<br>case sensitive, you can enter them in<br>lowercase. | <pre>SELECT last_name, employee_id FROM employees;</pre> |
|                |                                                                                                    | SELECT * FROM USER_TABLES;                               |
|                |                                                                                                    | DROP TABLE hr.employees;                                 |
| lowercase      | Lowercase typeface indicates programmatic elements that you supply.                                                                                                    | SELECT last_name, employee_id FROM<br>employees;         |
|                | For example, lowercase indicates names of tables, columns, or files.                                                                                                    | sqlplus hr/hr                                            |
|                | <b>Note:</b> Some programmatic elements use a mixture of UPPERCASE and lowercase. Enter these elements as shown.                                                                                                    | CREATE USER mjones IDENTIFIED BY ty3MU9;                 |

#### **Conventions for Microsoft Windows Operating Systems**

The following table describes conventions for Microsoft Windows operating systems and provides examples of their use.

| Convention                  | Meaning                                                                                                    | Example                                                                                                    |
|-----------------------------|----------------------------------------------------------------------------------------------------|----------------------------------------------------------------------------------------------------|
| Choose Start >              | How to start a program.                                                                                                    | To start the Oracle Database Configuration<br>Assistant, choose Start > Programs > Oracle -<br><i>HOME_NAME</i> > Configuration and Migration<br>Tools > Database Configuration Assistant. |
| File and directory<br>names | File and directory names are not case<br>sensitive. The following special characters<br>are not allowed: left angle bracket (<),<br>right angle bracket (>), colon (:), double<br>quotation marks ("), slash (/), pipe ( ),<br>and dash (-). The special character<br>backslash (\) is treated as an element<br>separator, even when it appears in quotes.<br>If the file name begins with \ then<br>Windows assumes it uses the Universal<br>Naming Convention. | c:\winnt"\"system32 is the same as<br>C:\WINNT\SYSTEM32                                                                                                    |
| C:\>                        | Represents the Windows command<br>prompt of the current hard disk drive.<br>The escape character in a command<br>prompt is the caret (^). Your prompt<br>reflects the subdirectory in which you are<br>working. Referred to as the <i>command</i><br><i>prompt</i> in this manual.                                                                                                    | C:\oracle\oradata>                                                                                                    |
|                             | The backslash (\) special character is<br>sometimes required as an escape<br>character for the double quotation mark<br>(") special character at the Windows<br>command prompt. Parentheses and the<br>single quotation mark (') do not require<br>an escape character. Refer to your<br>Windows operating system<br>documentation for more information on<br>escape and special characters.                                                                     | C:\>exp scott/tiger TABLES=emp<br>QUERY=\"WHERE job='SALESMAN' and<br>sal<1600\"                                                                                                    |
|                             |                                                                                                    | C:\>imp SYSTEM/password                                                                                                    |
|                             |                                                                                                    | FROMUSER=scott TABLES=(emp, dept)                                                                                                    |
| HOME_NAME                   | Represents the Oracle home name. The<br>home name can be up to 16 alphanumeric<br>characters. The only special character<br>allowed in the home name is the<br>underscore.                                                                                                    | C:\> net start OracleHOME_<br>NAMETNSListener                                                                                                    |

# 1

# Introduction

This chapter describes the Simple Mail Transfer Protocol (SMTP) adapter and the hardware and software requirements.

This chapter contains these topics:

- SMTP Adapter Overview
- SMTP Adapter System Requirements
- SMTP Adapter Known Limitations

# **SMTP Adapter Overview**

The SMTP adapter enables an Oracle SMTP application to be integrated with other applications using OracleAS InterConnect. This adapter is useful in all enterprise application integration (EAI) environments where e-mail uses the Internet Message Access Protocol 4 (IMAP4) and SMTP transport protocols. EAI is the integration of applications and business processes within the same company (known as an enterprise).

The SMTP adapter can monitor incoming messages in the form of e-mail placed on an IMAP server. The SMTP adapter is also capable of sending messages to SMTP servers. The payload type (the data being delivered to a destination) for this adapter is one of the following:

- Extensible Markup Language (XML) data
- Data definition description language (D3L) data

Figure 1–1 depicts the data flow of incoming messages (from an IMAP server to OracleAS InterConnect).

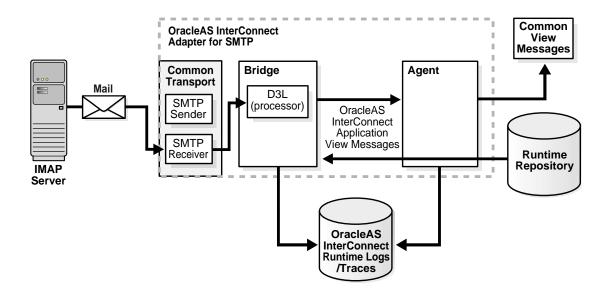

#### Figure 1–1 Incoming Messages

Figure 1–2 depicts the data flow of outgoing messages (from OracleAS InterConnect to an SMTP server).

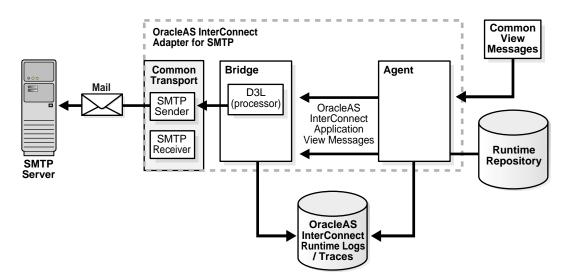

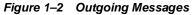

# **SMTP Adapter System Requirements**

The following sections describe SMTP adapter system requirements:

- Hardware Requirements
- Software Requirements

## Hardware Requirements

Table 1–1 lists the hardware requirements for the computer on which to install the SMTP adapter.

| Hardware   | Windows 2000 | UNIX   |
|------------|--------------|--------|
| Memory     | 128 MB       | 128 MB |
| Disk space | 500 MB       | 500 MB |

## **Software Requirements**

The following sections describe SMTP adapter software requirements:

- Operating System Requirements
- JRE Requirements

### **Operating System Requirements**

Table 1–2 lists the operating system requirements for the computer on which to install the SMTP adapter.

Table 1–2 Operating System Requirements

| Operating System  | Version                                  |
|-------------------|------------------------------------------|
| Windows NT        | Version 4.0 with Service Pack 6 or above |
| Windows 2000      | With Service Pack 1 or above             |
| IBM AIX 5L        | 5.1 and 5.2 (64 bit)                     |
| HP Tru64          | 5.1a and 5.1b (64 bit)                   |
| HP-UX             | 11.0 and 11.11 (64 bit)                  |
| Red Hat Linux     | Advanced Server 2.1                      |
| Sun SPARC Solaris | 8 and 9 (32 bit)                         |

#### **JRE Requirements**

OracleAS InterConnect uses Java Runtime Environment (JRE) 1.4.1, which is installed with its components.

# **SMTP Adapter Known Limitations**

The SMTP adapter has the following limitations:

- The IMAP server with Secure Socket Layer (SSL) is not supported.
- Only multiple endpoints (destinations) for outgoing messages (from OracleAS InterConnect to SMTP servers) are supported. For incoming messages (IMAP server to OracleAS InterConnect), only a single endpoint is supported.
- The sending endpoint and receiving endpoints are restricted to SMTP endpoints.
- Only IMAP4 server is supported in this release. Post Office Protocol 3 (POP3) is not supported.
- In multiple instance cases, ensure that each application instance has a separate receiving endpoint. Otherwise, different instances of adapters may attempt to process the same message concurrently.
- For messages of type D3L, the SMTP adapter expects the message to be sent or received as a one part Multipurpose Internet Mail Extension (MIME) message with the data encoded in base64. If the incoming email contains more than one attachment, only the first attachment will be extracted as the payload.

# **Installation and Configuration**

This chapter describes Simple Mail Transfer Protocol (SMTP) adapter installation and configuration.

This chapter contains these topics:

- Installing SMTP Adapter
- SMTP Adapter Configuration Parameters

# **Installing SMTP Adapter**

This section contains these topics:

- Preinstallation Tasks
- Installation Tasks
- Postinstallation Tasks

## Preinstallation Tasks

The SMTP adapter must be installed in one of the following Oracle homes:

- An existing OracleAS InterConnect home Oracle home for 10g (9.0.4).
- A new Oracle home (Oracle Universal Installer creates this Oracle home for you)

Consult the following guides before proceeding with SMTP adapter installation:

- Oracle Application Server Installation Guide, which includes information on:
  - Oracle Universal Installer startup
- Oracle Application Server InterConnect Installation Guide, which includes information on:
  - CD-ROM mounting
  - OracleAS InterConnect software, hardware, and system requirements
  - OracleAS InterConnect installation

**Note:** OracleAS InterConnect Hub is installable through the OracleAS InterConnect Hub installation type. You must install the OracleAS InterConnect Hub before proceeding with the SMTP adapter installation.

# **Installation Tasks**

To install the SMTP adapter:

1. On the Available Product Components page of the OracleAS InterConnect installation, select SMTP adapter, then select **Next**.

Consider the following scenarios:

- If installing the Oracle9*i* Database Server in an independent Oracle home, make sure that the OracleAS InterConnect Hub has been installed, not necessarily in the same Oracle home. Continue to step 2.
- If installing the SMTP adapter in an existing Oracle home, make sure that it is a home directory to one of the OracleAS InterConnect components. Continue to step 3.

**Note:** The hub database information, such as the SID, host, port, and username/password from the Hub installation, is needed for step 2.

- **2.** If installing OracleAS InterConnect for the first time on this machine, complete the following steps to enter the hub database information:
  - **a.** On the Welcome page, select **Next**. The Database Configuration page displays. Enter information in the following fields:
    - \* Host Name—The host name of the machine where the hub database is installed.
    - \* Port Number—The TNS listener port for the hub database.
    - \* Database SID—The SID for the hub database.
  - **b.** Click **Next**. The Database User Configuration page displays. Enter information in the following fields:
    - \* User Name—The hub database user name. Make sure the OracleAS InterConnect Hub is installed. If the Hub is not installed, complete the installation and note the user name and password.
    - \* Password—The password for the hub database user.
- **3.** Click **Next**. The Adapter Configuration page displays. Enter the application to be defined or already defined in iStudio in the Application Name field. White spaces or blank spaces are not permitted. The default value is mySMTPApp.

- 4. Click Next. The Oracle Application Server InterConnect for SMTP Adapter usage page displays.
- 5. Select one of the following options and go to the step specified to enable the sending and receiving of messages, the sending of messages only, or the receiving of messages only from an external data source, such as an SMTP server. You can change the values for these selections later by editing parameter settings in the adapter.ini file.

| lf You Select                                     | Then Click Next and Go to Step |
|---------------------------------------------------|--------------------------------|
| Configure for both sending and receiving messages | 6                              |
| Configure for sending messages ONLY               | 6                              |
| Configure for receiving messages ONLY             | 8                              |

- **6.** Enter the following information in the OracleAS InterConnect SMTP Adapter Configuration Configure sending endpoint information screen:
  - Email Address—The e-mail address of the outgoing SMTP server to which Oracle Application Server InterConnect sends messages. Enter the e-mail address as follows:

username@hostname

- Outgoing Mail Server—The hostname of the outgoing SMTP server to which Oracle Application Server InterConnect sends messages
- 7. Click Next.

The installation screen that appears next is based on the selection you made in Step 5:

| If You Selected                                   | Then Go to Step |
|---------------------------------------------------|-----------------|
| Configure for both sending and receiving messages | 8               |
| Configure for sending messages ONLY               | 10              |

- **8.** Enter the following information in the OracleAS InterConnect SMTP Adapter Configuration Configure receiving endpoint information screen:
  - Username—The username account of the IMAP server from which the Oracle Application Server InterConnect receives messages
  - Password—The password for the username account
  - Incoming Mail Server—The hostname of the IMAP server from which Oracle Application Server InterConnect receives messages. This information is required for polling the username account and sending information back to Oracle Application Server InterConnect.

**Caution:** For testing purposes, do not specify a personal e-mail account as the receiving endpoint. During runtime, the SMTP adapter connects to the IMAP server and removes messages in the folder specified by the receiving endpoint. Oracle Corporation recommends that you create a dedicated e-mail account for testing and deploying this adapter.

- 9. Click Next.
- **10.** Complete any other fields for other components selected for installation, such as other adapters.

When finished, the Summary screen appears.

**11.** Select **Install** to install the SMTP adapter. The adapter is installed in the following directory:

| Platform | Directory                                  |
|----------|--------------------------------------------|
| Windows  | ORACLE_HOME\oai\9.0.4\adapters\Application |
| UNIX     | ORACLE_HOME/oai/9.0.4/adapters/Application |

You have defined the value of Application in Step 3.

## Postinstallation Tasks

SMTP adapter installation creates an adapter.ini file that consists of configuration parameters read by the SMTP adapter at startup. These configuration parameter settings are appropriate for most SMTP application environments. You can customize some adapter.ini file parameter settings for the SMTP application after installation. See the following sections:

- Customizing the Payload Datatype
- Customizing the Sending Endpoints
- Customizing the Receiving Endpoints

#### See Also:

- Table 2-1 on page 2-8 for the location of the adapter.ini file
- Table 2-9 on page 2-19 for adapter.ini file parameter setting information specific to the SMTP adapter

#### Customizing the Payload Datatype

Payload data is the data sent between applications. If you want to change the payload datatype from the default of XML to the data definition description language (D3L), edit the following parameters in the adapter.ini file.

To customize the payload datatype:

1. Set the ota.type parameter to the payload type D3L. For example:

ota.type=D3L

- 2. Copy the D3L XML files associated with the SMTP application to the directory in which the adapter.ini file is located.
- **3.** Set the ota.d31s parameter to specify the D3L files associated with the SMTP application. For example:

ota.d3ls=person1.xml,person2.xml

**See Also:** The following parameter descriptions for additional information:

- ota.d3ls on page 2-19
- ota.type on page 2-19

#### **Customizing the Sending Endpoints**

If you want to customize the behavior of the sending endpoints (destinations) for messages, edit the following parameters in the adapter.ini file. These parameters are not automatically set to default values during installation.

To customize the sending endpoint:

1. Set the smtp.sender.content\_type parameter to the message content type to use. For example:

smtp.sender.content\_type=plain/text

2. Set the smtp.sender.character\_set parameter to the message character set to use. For example:

smtp.sender.character\_set=iso-2022-jp

**See Also:** The following parameter descriptions for additional information:

- smtp.sender.content\_type on page 2-19
- smtp.sender.character\_set on page 2-19

#### **Customizing the Receiving Endpoints**

If you want to customize the behavior of the receiving IMAP endpoints for messages, edit the following parameters in the adapter.ini file.

To customize the receiving endpoint:

1. Set the smtp.receiver.exception\_folder to the folder name in which to place files that have not been processed successfully. For example:

smtp.receiver.exception\_folder=error\_messages

This parameter is not automatically set to a default value during installation. The IMAP administrator must create this folder. Leave this setting blank if you do not want to save these files.

2. Set the smtp.receiver.polling\_interval parameter to the time interval in milliseconds during which to poll the IMAP server for messages. This parameter automatically defaults to a value of 10000 during installation. For example:

```
smtp.receiver.polling_interval=20000
```

**3.** Set the smtp.receiver.max\_msgs\_retrieved parameter to the maximum number of messages to retrieve in a polling session. This parameter automatically defaults to a value of 10 during installation. For example:

smtp.receiver.max\_msgs\_retrieved=30

**See Also:** The following parameter descriptions for additional information:

- smtp.receiver.exception\_folder on page 2-20
- smtp.receiver.polling\_interval on page 2-20
- smtp.receiver.max\_msgs\_retrieved on page 2-20

# **SMTP Adapter Configuration Parameters**

Table 2–2, Table 2–3, and Table 2–4 describe SMTP executable files, configuration files, and directories. These files and directories are accessible from the directory shown in Table 2–1.

Table 2–1 SMTP Adapter Directory

| Platform | Directory                                  |
|----------|--------------------------------------------|
| UNIX     | ORACLE_HOME/oai/9.0.4/adapters/Application |
| Windows  | ORACLE_HOME\oai\9.0.4\adapters\Application |

#### Table 2–2 SMTP Executable Files

| File                | Description                                                                                                    |
|---------------------|----------------------------------------------------------------------------------------------------|
| start.bat(Windows)  | Takes no parameters; starts the adapter                                                                          |
| start (UNIX)        |                                                                                                    |
| stop.bat (Windows)  | Takes no parameters; stops the adapter                                                                           |
| stop (UNIX)         |                                                                                                    |
| ignoreerrors.bat    | If an argument is specified, then the given error code is ignored:                                               |
| (Windows)           | ignoreerrors errorCodeToBeIgnored                                                                                |
| ignoreerrors (UNIX) | If no argument is specified, then all error codes specified in the <code>ErrorCodes.ini</code> file are ignored: |
|                     | ignoreerrors                                                                                                    |

**See Also:** "SMTP Adapter Error Codes" on page 3-16 for a list of error codes

| File                                 | Description                                                                     |
|--------------------------------------|---------------------------------------------------------------------------------|
| ErrorCodes.ini<br>(Windows and UNIX) | Contains one error code per line                                                |
| adapter.ini<br>(Windows and UNIX)    | Consists of all the initialization parameters that the adapter reads at startup |

Table 2–3 SMTP Configuration Files

See Also: Appendix A, "adapter.ini Example File"

 Table 2–4
 SMTP Directories

| Directory   | Description                                                                                                    |  |
|-------------|----------------------------------------------------------------------------------------------------|--|
| persistence | The messages are persisted (made available) in this directory. Do not edit this directory or its files.                      |  |
| logs        | The logging of adapter activity is done in subdirectories of the logs directory. Subdirectory names take the following form: |  |
|             | timestamp_in_milliseconds                                                                                                    |  |
|             | Each time the adapter is run, a new subdirectory is created in which logging is done in an oailog.txt file.                  |  |

## **Hub.ini Parameters**

The SMTP adapter connects to the hub database using parameters from the hub.ini file located in the hub directory. Table 2–5 lists the parameter name, description, the possible and default values, and example for each parameter

Table 2–5 Hub.ini Parameters

| Parameter    | Description                                                                                                    | Example              |
|--------------|----------------------------------------------------------------------------------------------------|----------------------|
| hub_username | The name of the hub database schema (or username).<br>The possible value is a valid hub database username.<br>There is no default value.       | hub_username=myhub   |
| hub_password | The password for the hub database user. The possible<br>value is a the valid password for the hub database user.<br>There is no default value. | hub_password=manager |
| hub_host     | The name of the machine hosting the hub database. The possible value is a the valid machine name. There is no default value.                   | hub_host=mpjoshipc   |

| Table 2–5 Hub.ini Parameter |
|-----------------------------|
|-----------------------------|

| Parameter       | Description                                                                                                    | Example                                        |
|-----------------|----------------------------------------------------------------------------------------------------|------------------------------------------------|
| hub_instance    | The valid SID of the hub database. The possible value is a valid SID. There is no default value.                                                          | hub_instance=orcl                              |
| hub_port        | The TNS listener port number for the HUB database<br>instance. The possible value is a TNS listener port<br>number. There is no default value.            | hub_port=1521                                  |
| repository_name | The valid name of the repository this adapter talks to.<br>The possible value is a valid repository name. The<br>default value is InterConnectRepository. | repository_<br>name=InterConnectRepos<br>itory |

#### **RAC-specific Hub.ini Parameters**

When a hub is installed on a Real Application Cluster (RAC) database, parameters listed in Table 2–6 represent information on additional nodes used for connection and configuration. These parameters are added on top of the default parameters which represent the primary node. In Table 2–6,  $\times$  represent the node number, which varies between 2 and the number of nodes. For example, if the RAC setup contains 4 nodes,  $\times$  can take a value between 2 and 4.

Table 2–6 RAC-specific Hub.ini Parameters

| Parameter     | Description                                                                   | Example             |
|---------------|-------------------------------------------------------------------------------|---------------------|
| hub_num_nodes | Number of nodes in RAC cluster.                                               | hub_num_nodes=4     |
| hub_hostx     | This parameter represents the host where the RAC database is installed.       | hub_host2=dsunram13 |
| hub_instancex | This parameter represents the instance on the respective node.                | hub_instance2=orcl2 |
| hub_portx     | This parameter represents the port where the node has its instance available. | hub_port2=1521      |

## Adapter.ini Parameters

This section contains these topics:

- Agent Connection Parameters
- SMTP Adapter-Specific Parameters

#### **Agent Connection Parameters**

The agent component of the SMTP adapter reads the adapter.ini file at runtime to access SMTP adapter parameter configuration information. Table 2–7 lists the parameter name, a description for each parameter, the possible and default values, and an example.

Table 2–7 Agent Connection Parameters

| Parameter                  | Description                                                                                                    | Example                                                       |
|----------------------------|----------------------------------------------------------------------------------------------------|---------------------------------------------------------------|
| application                | Specifies the name of the application to which this<br>adapter connects. This must match with the name<br>specified in iStudio during creation of metadata. Use<br>any alphanumeric string. There is no default value.                                                                      | application=smtpapp                                           |
| partition                  | Specifies the partition this adapter handles as defined<br>in iStudio. Any alphanumeric string is a possible value.<br>There is no default value.                                                                                                    | partition=germany                                             |
| instance_number            | Specifies the instance number to which this adapter<br>corresponds. Specify a value only if you want to have<br>multiple adapter instances for the given application<br>with the given partition. Possible values are any integer<br>greater than or equal to 1. There is no default value. | instance_number=1                                             |
| agent_log_level            | Specifies the amount of logging necessary. Possible values are:                                                                                                    | agent_log_level=2                                             |
|                            | 0=errors only                                                                                                    |                                                               |
|                            | 1=status and errors                                                                                                    |                                                               |
|                            | 2=trace, status, and errors                                                                                                    |                                                               |
|                            | The default value is 1.                                                                                                    |                                                               |
| agent_<br>subscriber_name  | Specifies the subscriber name used when this adapter<br>registers its subscription. The possible value is a valid<br>Oracle Advanced Queue subscriber name. There is no<br>default value.                                                                                                   | agent_subscriber_<br>name=smtpapp                             |
| agent_message_<br>selector | Specifies conditions for message selection when<br>registering its subscription with the hub. The possible<br>value is a valid Oracle Advanced Queue message<br>selector string. There is no default value.                                                                                 | agent_message_<br>selector=recipient_<br>list like'%,aqapp,%' |

| Parameter                                        | Description                                                                                                    | Example                                                                                                    |
|--------------------------------------------------|----------------------------------------------------------------------------------------------------|----------------------------------------------------------------------------------------------------|
| agent_reply_<br>subscriber_name                  | Specifies the subscriber name used when multiple<br>adapter instances for the given application with the<br>given partition are used. This parameter is optional if<br>only one instance is running. The possible value is the<br>application name (parameter:application)<br>concatenated with the instance number<br>(parameter:instance_number). There is no default<br>value.                      | <pre>If application=smtpapp<br/>and instance_number=2,<br/>then agent_reply_<br/>subscriber_<br/>name=smtpapp2</pre>            |
| agent_reply_<br>message_selector                 | Used only if multiple adapter instances exist for the given application with the given partition. The possible value is a string built using the concatenated application name (parameter:application) with the instance number (parameter:instance_number). There is no default value.                                                                                                    | <pre>If application=smtpapp and instance_number=2, then agent_reply_ message_ selector=recipient_ list like '%,smtpapp2,%</pre> |
| agent_tracking_<br>enabled                       | Specifies if message tracking is enabled. Set this<br>parameter to false to turn off all tracking of<br>messages. Set this parameter to true to track messages<br>with tracking fields set in iStudio. Possible values are<br>true or false. The default value is true.                                                                                                    | agent_tracking_<br>enabled=true                                                                                                 |
| agent_<br>throughput_<br>measurement_<br>enabled | Specifies if throughput measurement is enabled. Set<br>this parameter to true to turn on all throughput<br>measurements. Possible values are true or false. The<br>default value is true.                                                                                                    | agent_throughput_<br>measurement_<br>enabled=true                                                                               |
| agent_use_<br>custom_hub_dtd                     | Specifies whether to use a custom document type<br>definition (DTD) for the common view message when<br>handing it to the hub (the repository in which metadata<br>is stored). By default, adapters use an OracleAS<br>InterConnect-specific DTD for all messages sent to the<br>hub, as other OracleAS InterConnect adapters retrieve<br>the messages from the hub and know how to interpret<br>them. | agent_use_custom_hub_<br>dtd=false                                                                                              |
|                                                  | Set this parameter to true if for every message, the DTD imported for the message of the common view is used instead of the OracleAS InterConnect DTD. Only set this parameter to true if an OracleAS InterConnect adapter is not receiving the messages from the hub. Possible values are true or false. There is no default value.                                                                   |                                                                                                    |

#### Table 2–7 Agent Connection Parameters

| Parameter                                  | Description                                                                                                    | Example                                      |
|--------------------------------------------|----------------------------------------------------------------------------------------------------|----------------------------------------------|
| agent_metadata_<br>caching                 | Specifies the metadata caching algorithm. Possible values are:                                                                                                    | agent_metadata_<br>caching=demand            |
|                                            | <ul> <li>startup—Cache everything at startup. This may<br/>take a while if there are a lot of tables in the<br/>repository.</li> </ul>                                                                                                    |                                              |
|                                            | <ul> <li>demand—Cache metadata as it is used.</li> </ul>                                                                                                    |                                              |
|                                            | <ul> <li>none—No caching. This slows down performance.</li> </ul>                                                                                                    |                                              |
|                                            | The default value is demand.                                                                                                    |                                              |
| agent_dvm_table_<br>caching                | Specifies the domain value mapping (DVM) table caching algorithm. Possible values are:                                                                                                    | agent_dvm_table_<br>caching=demand           |
|                                            | <ul> <li>startup—Cache all DVM tables at startup. This<br/>may take a while if many tables are in the<br/>repository.</li> </ul>                                                                                                    |                                              |
|                                            | <ul> <li>demand—Cache tables as they are used.</li> </ul>                                                                                                    |                                              |
|                                            | <ul> <li>none—No caching. This slows down performance.</li> </ul>                                                                                                    |                                              |
|                                            | The default value is demand.                                                                                                    |                                              |
| agent_lookup_<br>table_caching             | Specifies the lookup table caching algorithm. Possible values are:                                                                                                    | agent_lookup_table_<br>caching=demand        |
|                                            | <ul> <li>startup—Cache all lookup tables at startup. This<br/>may take a while if many tables are in the<br/>repository.</li> </ul>                                                                                                    |                                              |
|                                            | <ul> <li>demand—Cache tables as they are used.</li> </ul>                                                                                                    |                                              |
|                                            | <ul> <li>none—No caching. This slows down performance.</li> </ul>                                                                                                    |                                              |
|                                            | The default value is demand.                                                                                                    |                                              |
| agent_delete_<br>file_cache_at_<br>startup | With any of the agent caching methods enabled,<br>metadata from the repository is cached locally on the<br>file system. Set this parameter to true to delete all<br>cached metadata on startup. Possible values are true<br>or false. The default value is false. | agent_delete_file_<br>cache_at_startup=false |
|                                            | <b>Note:</b> After changing metadata or DVM tables for this adapter in iStudio, you must delete the cache to guarantee access to the new metadata or table information.                                                                                           |                                              |
| agent_max_ao_<br>cache_size                | Specifies the maximum number of application objects'<br>metadata to cache. Possible values are any integer<br>greater than or equal to 1. The default value is 200.                                                                                               | agent_max_ao_cache_<br>size=200              |

 Table 2–7
 Agent Connection Parameters

| Parameter                                         | Description                                                                                                    | Example                                           |
|---------------------------------------------------|----------------------------------------------------------------------------------------------------|---------------------------------------------------|
| agent_max_co_<br>cache_size                       | Specifies the maximum number of common objects'<br>metadata to cache. Possible values are any integer<br>greater than or equal to 1. The default value is 100.                                                               | agent_max_co_cache_<br>size=100                   |
| agent_max_<br>message_<br>metadata_cache_<br>size | Specifies the maximum number of messages' metadata<br>(publish/subscribe and invoke/implement) to cache.<br>Possible values are any integer greater than or equal to<br>1. The default value is 200.                         | agent_max_message_<br>metadata_cache_<br>size=200 |
| agent_max_dvm_<br>table_cache_size                | Specifies the maximum number of DVM tables to cache. Possible values are any integer greater than or equal to 1. The default value is 200.                                                                                   | agent_max_dvm_table_<br>cache_size=200            |
| agent_max_<br>lookup_table_<br>cache_size         | Specifies the maximum number of lookup tables to cache. Possible values are any integer greater than or equal to 1. The default value is 200.                                                                                | agent_max_lookup_<br>table_cache_size=200         |
| agent_max_queue_<br>size                          | Specifies the maximum size to which internal OracleAS<br>InterConnect message queues can grow. Possible values<br>are any integer greater than or equal to 1. The default<br>value is 1000.                                  | agent_max_queue_<br>size=1000                     |
| agent_<br>persistence_<br>queue_size              | Specifies the maximum size to which internal OracleAS<br>InterConnect persistence queues can grow. Possible<br>values are any integer greater than or equal to 1. The<br>default value is 1000.                              | agent_persistence_<br>queue_size=1000             |
| agent_<br>persistence_<br>cleanup_interval        | Specifies how often to run the persistence cleaner<br>thread (in milliseconds). Possible values are any integer<br>greater than or equal to 30000 milliseconds. The<br>default value is 60000.                               | agent_persistence_<br>cleanup_interval=60000      |
| agent_<br>persistence_<br>retry_interval          | Specifies how often the persistence thread retries when<br>it fails to send an OracleAS InterConnect message.<br>Possible values are any integer greater than or equal to<br>60000 milliseconds. The default value is 60000. | agent_persistence_<br>retry_interval=60000        |
| agent_pipeline_<br>to_hub                         | Specifies how to turn on or off the pipeline for<br>messages from the Bridge towards the hub. If you set<br>the pipeline to false, the file persistence is not used in<br>that direction.                                    | agent_pipeline_to_<br>hub=false                   |
| agent_pipeline_<br>from_hub                       | Specifies how to turn on or off the pipeline for<br>messages from the hub towards the Bridge. If you set<br>the pipeline to false, the file persistence is not used in<br>that direction.                                    | agent_pipeline_from_<br>hub=false                 |

Table 2–7 Agent Connection Parameters

| Parameter                             | Description                                                                                                    | Example                                                                                                    |
|---------------------------------------|----------------------------------------------------------------------------------------------------|----------------------------------------------------------------------------------------------------|
| service_path                          | Windows only. Specifies the value to which to set the<br>environment variable PATH. The PATH variable is set to<br>the specified value before forking the Java VM.<br>Typically, list all directories here that contain all<br>necessary DLLs. Possible values are the valid PATH<br>environment variable setting. There is no default value. | service_<br>path=%JREHOME%\bin;D:\<br>oracle\ora904\bin                                                                         |
| service_<br>classpath                 | Specifies the class path used by the adapter Java VM. If<br>a custom adapter is developed and, as a result, the<br>adapter is to pick up any additional jars, add the jars to<br>the existing set of jars being picked up. Possible values<br>are the valid class path. There is no default value.                                            | <pre>service_ classpath=D:\oracle\ ora904\oai\904\lib\ oai.jar;%JREHOME%\lib\ rt.jar;D:\oracle\ora90 4\jdbc\classes12.zip</pre> |
| service_class                         | Specifies the entry class for the Windows service. A possible value is oracle/oai/agent/service/AgentService. There is no default value.                                                                                                    | service_<br>class=oracle/oai/agent<br>/service/AgentService                                                                     |
| service_max_<br>java_stack_size       | Windows only. Specifies the maximum size to which<br>the Java VM's stack can grow. Possible values are the<br>valid Java VM maximum native stack size. The default<br>value is the default for the Java VM.                                                                                                    | service_max_java_<br>stack_size=409600                                                                                          |
| service_max_<br>native_stack_<br>size | Windows only. Specifies the maximum size to which<br>the Java VM's native stack can grow. Possible values<br>are the valid Java VM maximum native stack size. The<br>default value is the default for the Java VM.                                                                                                    | service_max_native_<br>stack_size=131072                                                                                        |
| service_min_<br>heap_size             | Windows only. Specifies the minimum heap size for the<br>adapter Java VM. Possible values are the valid Java VM<br>heap sizes. The default value is the default Java VM<br>heap size.                                                                                                    | service_min_heap_<br>size=536870912                                                                                             |
| service_max_<br>heap_size             | Windows only. Specifies the maximum heap size for the<br>adapter Java VM. Possible values are any valid Java<br>VM heap sizes. The default value is 536870912.                                                                                                    | service_max_heap_<br>size=536870912                                                                                             |
| service_num_vm_<br>args               | Windows only. Specifies the number of service_vm_<br>argnumber parameters specified. Possible values are<br>the number of service_vm_argnumber parameters.<br>There is no default value.                                                                                                    | service_num_vm_args=1                                                                                                    |

 Table 2–7
 Agent Connection Parameters

| Parameter                | Description                                                                                                    | Example                                                                                |
|--------------------------|----------------------------------------------------------------------------------------------------|----------------------------------------------------------------------------------------|
| service_vm_<br>argnumber | Windows only. Specifies any additional arguments to<br>the Java VM. For example, to get line numbers in any of<br>the stack traces, set service_vm_<br>arg1=java.compiler=NONE. If a list of arguments to<br>specify exists, use multiple parameters as shown in the<br>example by incrementing the last digit starting with 1.<br>Be sure to set service_num_vm_args correctly.<br>Possible values are any valid Java VM arguments.<br>There is no default value.                                                                                               | <pre>service_vm_ arg1=java.compiler=NON E service_vm_ arg2=oai.adapter=datab ase</pre> |
| corba_port_<br>number    | The CORBA port number on which the adapter<br>CORBA service listens. Generally, this port is allocated<br>dynamically. However, it can be configured to enable<br>access across firewall.                                                                                                    | corba_port_<br>number=14000                                                            |
| encoding                 | Character encoding for published messages. The<br>adapter uses this parameter to generate encoding<br>information in encoding tag of transformed OracleAS<br>InterConnect message. OracleAS InterConnect<br>represents messages internally as an XML document.<br>The default encoding of the XML document is UTF-8.<br>However, this encoding can be configured using this<br>parameter, which is typically used when the OracleAS<br>InterConnect message consists of characters not<br>supported by UTF-8 and when the XMLParser is<br>unable to handle them. | encoding=JA16SJIS                                                                      |

#### Table 2–7 Agent Connection Parameters

| Parameter       | Description                                                                                                    | Example                                                            |
|-----------------|----------------------------------------------------------------------------------------------------|--------------------------------------------------------------------|
| nls_date_format | Format for date fields expressed as string. The default<br>date format is EEE MMM dd HH:mm:ss zzz yyyy.<br>For the meaning of this string, see the list of reserved<br>characters in Table 2–8.                                                     | Date format pattern<br>dd/MMM/yyyy can represent<br>01/01/2003.    |
|                 |                                                                                                    | nls_date_<br>format=dd-MMM-yy                                      |
|                 |                                                                                                    | Multiple date formats can be<br>specified as num_nls_<br>formats=2 |
|                 |                                                                                                    | nls_date_<br>format1=dd-MMM-yy                                     |
|                 |                                                                                                    | nls_date_<br>format2=dd/MMM/yy                                     |
| nls_country     | This parameter is a valid ISO Country Code. These<br>upper-case and two-letter codes are defined by<br>ISO-3166. You can find a full list of these codes at a Web<br>site, such as,<br>http://www.chemie.fu-berlin.de/diverse/do<br>c/ISO_3166.html | US                                                                 |
|                 | The default Country code is US.                                                                                                    |                                                                    |
|                 | <b>Note</b> : This parameter specifies date format. It is applicable for the date format only.                                                                                                    |                                                                    |
| nls_language    | This parameter is a valid ISO Language Code. These<br>lower-case and two-letter codes are defined by ISO-639.<br>You can find a full list of these codes at a Web site, such<br>as,<br>http://www.ics.uci.edu/pub/ietf/http/rela<br>ted/iso639.txt  | nls_language=en                                                    |
|                 | The default language code is en.                                                                                                    |                                                                    |
|                 | <b>Note</b> : This parameter specifies date format. It is applicable for the date format only.                                                                                                    |                                                                    |

Table 2–7 Agent Connection Parameters

Table 2–8 shows the reserved characters used to specify the value of the nls\_date\_ format parameter. Using these characters, you can construct a pattern to define date formats.

| Letter | Description              | Example       |
|--------|--------------------------|---------------|
| G      | Era designator           | AD            |
| У      | Year                     | 1996; 96      |
| М      | Month in year            | July; Jul; 07 |
| w      | Week in year             | 27            |
| W      | Week in month            | 2             |
| D      | Day in year              | 189           |
| d      | Day in month             | 10            |
| F      | Day of week in month     | Number 2      |
| E      | Day in week              | Tuesday; Tue  |
| a      | A.M./P.M. marker         | P.M.          |
| н      | Hour in day (0-23)       | 0             |
| k      | Hour in day (1-24)       | 24            |
| К      | Hour in A.M/P.M. (0-11)  | 0             |
| h      | Hour in A.M./P.M. (1-12) | 12            |
| m      | Minute in hour           | 30            |
| S      | Second in minute         | 55            |
| S      | Millisecond              | 978           |
| G      | Era designator           | AD            |

Table 2–8 Reserved Characters for the Value of the nls\_date\_format Parameter

## **SMTP Adapter-Specific Parameters**

Table 2–9 lists the parameters specific to the SMTP adapter.

| Parameter                            | Description                                                                                                    | Example                                                                 |
|--------------------------------------|----------------------------------------------------------------------------------------------------|-------------------------------------------------------------------------|
| bridge_class                         | Specifies the entry class for the SMTP adapter. A value must be specified and cannot be modified later. There is no default value. A possible value is oracle.oai.agent.adapter.technology.Tech Bridge.                                                                                                    | bridge_<br>class=oracle.oai.agent.<br>adapter.technology.<br>TechBridge |
| ota.receive.end<br>point             | Specifies the receiving endpoint URL for the SMTP adapter. There is no default value. The URL is of the form:                                                                                                    | ota.receive.endpoint=ima<br>p://joe@server10                            |
|                                      | imap://username@imapHostName                                                                                                    |                                                                         |
| ota.d3ls                             | Specifies the list of data definition description<br>language (D3L) XML files used by this bridge. Each<br>business event handled by the bridge must have its<br>own D3L XML file. Whenever a new D3L XML file is<br>imported in iStudio for use by an application using<br>the SMTP adapter, the parameter must be updated<br>and the SMTP adapter restarted. There is no default<br>value. | ota.d3ls=person.xml,<br>person1.xml                                     |
| ota.type                             | Specifies the message type the SMTP adapter handles for both incoming and outgoing messages. The options are XML or D3L. The default value is XML.                                                                                                    | ota.type=XML                                                            |
| ota.send.endpoi<br>nt                | Specifies the sending endpoint URL for the SMTP adapter. There is no default value. The URL is of the form:                                                                                                    | ota.send.endpoint=mailto:<br>joe.one@test.com                           |
|                                      | mailto:username@hostname                                                                                                    |                                                                         |
| <pre>smtp.sender.smt p_host</pre>    | Specifies the SMTP host to use in sending messages.                                                                                                    | <pre>smtp.sender.smtp_ host=smtpl.foo.com</pre>                         |
| <pre>smtp.sender.con tent_type</pre> | Specifies the content type of e-mail messages (RFC 822 header field).                                                                                                    | smtp.sender.content_<br>type=plain/text                                 |
| smtp.sender.cha<br>racter_set        | Specifies the character encoding for the message.                                                                                                    | smtp.sender.character_<br>set=iso-2022-jp                               |
| <pre>smtp.sender.sub ject_rule</pre> | Specifies the rule for generating subject. Used by the SMTP sender. The default value is: %APP%%PART%_<br>%TIME%                                                                                                    | smtp.sender.subject_<br>rule=Message_from_%APP%_<br>%EVENT%_%TIME%      |

Table 2–9 SMTP Adapter-Specific Parameters

| Parameter                                     | Description                                                                                                    | Example                                                           |
|-----------------------------------------------|----------------------------------------------------------------------------------------------------|-------------------------------------------------------------------|
| smtp.sender.cus<br>tomizer_class              | Specifies the class name for customization. Used by<br>the SMTP sender. The default value is:<br>oracle.oai.agent.adapter.technology.SMTP<br>DefaultSenderCustomizer                                                                               | smtp.sender.customizer_<br>class=MySMTPSenderCustom<br>izer       |
| <pre>smtp.receiver.p assword</pre>            | User password for the IMAP server. The possible<br>value is a valid password. There is no default value.<br>This password can also be encrypted by running the<br>encrypt tool and renaming this parameter to<br>encrypted_smtp.receiver.password. | <pre>smtp.receiver.password= smtpuser</pre>                       |
|                                               | <b>See Also:</b> "How do I make the adapter.ini file password parameter secure?" on page 4-3 for instructions on encrypting the user password                                                                                                    |                                                                   |
| <pre>smtp.receiver.p rotocol</pre>            | Specifies the e-mail protocol to use. For this release,<br>the only possible value is imap. There is no default<br>value.                                                                                                    | <pre>smtp.receiver.protocol= imap</pre>                           |
|                                               | Specifies a mail folder in which to put e-mails that<br>cannot be processed successfully. This mail folder<br>must be created by the IMAP server administrator.<br>Possible values are a valid mail folder name. There is<br>no default value.     | <pre>smtp.receiver.exception_ folder=error</pre>                  |
|                                               | Specifies the time interval during which to poll the IMAP server (in milliseconds). Possible values are any integers greater than 0. The default value is 60000 (60 seconds).                                                                      | <pre>smtp.receiver.polling_ interval=10000</pre>                  |
| <pre>smtp.receiver.m ax_msgs_ retrieved</pre> | Specifies the maximum number of messages to be<br>retrieved in each polling session. Possible values are<br>any integers greater than 0. The default value is 30.                                                                                  | <pre>smtp.receiver.max_msgs_ retrieved=10</pre>                   |
| <pre>smtp.receiver.c ustomizer_class</pre>    | Specifies the class name for customization. Used by<br>the SMTP receiver. The default value is:<br>oracle.oai.aget.adapter.technology.Defau<br>ltReceiverCustomizer                                                                                | smtp.receiver.customizer<br>_<br>class=MySMTPSenderCustom<br>izer |

Table 2–9 SMTP Adapter-Specific Parameters

# **Design Time and Runtime Concepts**

This chapter describes the design time and runtime concepts for the Simple Mail Transfer Protocol (SMTP) adapter.

This chapter contains these topics:

- SMTP Adapter Design Time Concepts
- SMTP Adapter Runtime Concepts
- Customizing the SMTP Adapter
- Starting the SMTP Adapter
- Stopping the SMTP Adapter
- SMTP Adapter Error Codes

## SMTP Adapter Design Time Concepts

The SMTP adapter can handle XML and the data definition description language (D3L) structured payload data. For example:

- Pure XML data—string beginning with <?xml . . .</li>
- Fixed layout, typically binary data described by a D3L XML file

**See Also:** Oracle Application Server InterConnect User's Guide, Appendix B, for additional information on D3L

## XML Payload

You can import a document type definition (DTD) in iStudio that determines how the SMTP adapter parses a received XML document into an Oracle Application Server InterConnect application view event. In addition, the DTD describes how an inbound application view message is converted into an XML document. Use the message type XML when defining a new integration point in any of the Event Wizards.

You must also ensure that the ota.type parameter in the adapter.ini file is set to XML instead of D3L. When the adapter operates in XML payload mode, no translations are performed between native view and application view messages sent or received through the SMTP adapter. This is apart from the implied straight ASCII to Java object conversion (parsing). Any Extensible Stylesheet Language Transformations (XSLT) should be performed before sending or receiving an XML document to or from Oracle Application Server InterConnect.

## D3L Payload

The SMTP adapter supports both XML and D3L datatypes. The SMTP adapter translates application view messages to native format and vice versa.

An application based on the SMTP adapter can use the iStudio Message Type D3L and the iStudio D3L Data Type Import option when importing a datatype. In doing so, messages received or sent by the SMTP adapter must adhere to the fixed byte level layout defined in a D3L XML file.

If preferred, the D3L Data Type Import option can also define common view datatypes.

**See Also:** Oracle Application Server InterConnect User's Guide, Appendix B, for additional information on D3L and common view datatypes

## **SMTP Adapter Runtime Concepts**

This section describes the two main SMTP adapter components.

This section contains these topics:

- SMTP Receiver
- SMTP Sender
- SMTP Adapter Message Format

**See Also:** Oracle Application Server InterConnect User's Guide, Appendix B, for an example involving an Oracle adapter, the Advanced Queuing adapter, and D3L

## SMTP Receiver

The SMTP adapter receives incoming messages from a single receiving endpoint, which is an e-mail address on an Internet Message Access Protocol (IMAP) server, to Oracle Application Server InterConnect.

The endpoint is of the form: imap://username@imapHostName

During each polling interval (configurable with the adapter.ini file smtp.receiver.polling\_interval parameter), the SMTP receiver performs the following tasks:

- Polls the IMAP server for incoming e-mails
- Processes each e-mail
- Transforms the e-mail message into a transport message processed by the SMTP bridge. The maximum number of e-mails processed for each session is user configurable with the adapter.ini file smtp.receiver.max\_msgs\_retrieved parameter.

Once the SMTP bridge detects a message, in the case of D3L payload, it uses a D3L definition selected based on the name-value pair or magic value message header attributes (a sequence of bytes in the native message header) to parse from native format to an Oracle Application Server InterConnect message object and generates an application view event. The agent transforms the application view event into a common view event and sends it to Oracle Application Server InterConnect for further routing and processing.

Once the message is successfully sent to Oracle Application Server InterConnect, the corresponding e-mail residing on the IMAP server is marked to be deleted, and is deleted at the end of each session. In the event that an error occurs, the IMAP server administrator can specify an exception folder on the IMAP server for storing the unsuccessfully processed e-mails with the adapter.ini file smtp.receiver.exception\_folder parameter. If no exception folder is set, the mail is deleted.

The properties for the SMTP receiver are defined in the adapter.ini file and take the form of smtp.receiver.\*.

#### See Also:

- Oracle Application Server InterConnect User's Guide, Appendix B, for additional information on D3L name-value pair and magic value message header attributes
- Figure 1–1, "Incoming Messages" on page 1-2
- "SMTP Adapter-Specific Parameters" on page 2-19

## SMTP Sender

The SMTP adapter supports sending outgoing messages from Oracle Application Server InterConnect to multiple SMTP endpoints. This feature provides flexibility for sending messages to different remote SMTP servers. An endpoint is associated with a subscribing event in iStudio by adding the transport properties for this endpoint as metadata. This is done through the Modify Fields button of the Subscribe Wizard - Define Application View dialog for the event. Once the association of the endpoint and event is established, the message from the subscribing event is sent to the SMTP endpoint.

For example, the metadata in Table 3-1 is associated with an event called sendOrder, which sends messages to an e-mail account mailto:scott@tiger.com.

| Parameter                                | Description                                     |
|------------------------------------------|-------------------------------------------------|
| ota.endpoint=sendOrderAppEP              | Specifies a unique endpoint name set in iStudio |
| ota.send.endpoint=mailto:scott@tiger.com | Specifies the SMTP adapter's sending endpoint   |

Table 3–1 SendOrder Event Metadata

If no metadata is associated with an event in iStudio, the endpoint specified by the ota.send.endpoint parameter in the adapter.ini file is used as the default endpoint.

The SMTP adapter is comprised of the SMTP bridge and the runtime agent. When the agent has a message to send to an endpoint, the bridge is notified. The bridge then uses D3L XML to perform the conversion of common view object to native format. The native format message is then sent through the SMTP transport layer to an SMTP endpoint.

The SMTP adapter's sending endpoint takes the following form:

mailto:username@hostname

The multiple endpoint feature enables messages to be sent to different SMTP servers. The subject header of each message sent by the SMTP adapter is automatically generated in the following form:

SMTP\_adapter\_application\_namepertition-time\_stamp

**Note:** When using the multiple-endpoint feature with XML data type, you must choose the event type of Generic, instead of XML. Using the Generic event type allows you to enter the metadata for the endpoints via the Modify Fields feature associated with iStudio.

**Note:** The sender properties are not inherited from the adapter.ini file.

The user can specify a rule for generating the file name when the SMTP adapter sends an email. To use this feature, the user has to add the parameter, smtp.sender.subject\_rule, in the adapter.ini file. The adapter recognizes the following tokens:

**%APP%**—application name

**%PART%**—partition number

**%BO%**—business object name

%TYPE%—message type

%EVENT%—corresponding event name

%TIME%—time stamp

%MV%—message version

#### For example,

smtp.sender.subject\_rule=Message\_from\_%APP%\_%EVENT%\_%TIME%

This rule instructs the SMTP adapter to generate subject with the following pattern:

Message\_from\_<your app name>\_<event name>\_<current time stamp>

If the above rule does not serve your needs, you can write your own customization rule by implementing the following interface:

oracle.oai.adapter.agent.technology.SMTPSenderCustomizer

The properties for the SMTP sender are defined in the adapter.ini file and take the form of smtp.sender.\*.

#### See Also:

- Figure 1–2, "Outgoing Messages" on page 1-3
- "SMTP Adapter-Specific Parameters" on page 2-19
- Chapter 4 of the Oracle Application Server InterConnect User's Guide for information on adding transport properties as metadata in iStudio

## SMTP Adapter Message Format

This section describes how to extract and send messages to the SMTP adapter for different types of payloads.

If the SMTP adapter operates in D3L mode (the ota.type parameter is set to D3L in the adapter.ini file), the message format is binary or plain text. The SMTP adapter expects the message to be sent or received as a one part Multipurpose Internet Mail Extension (MIME) message with the data encoded in base64. Example 3–1 shows how to send the message to the SMTP adapter in MIME format using the JavaMail API:

#### Example 3–1 Sending Messages to the SMTP Adapter

Message smtpMessage = new MimeMessage(session); String msg = new String("This is a test."); MimeBodyPart part = new MimeBodyPart(); // create a multipart object Multipart mp = new MimeMultipart();

```
DataSource dataSource = new BytesDataSource(msg.getBytes());
part.setDataHandler(new DataHandler(dataSource));
part.setHeader("Content-Transfer-Encoding", "base64");
mp.addBodyPart(part);
smtpMessage.setContent(mp);
...
Transport.send(smtpMessage);
```

In Example 3–1, BytesDataSource is a user-written class that implements the DataSource class, which represents a data source consisting of a byte array. See the JavaMail API for additional information.

Example 3–2 shows how to extract the multipart message sent from the SMTP adapter when it operates in D3L mode.

Example 3–2 Extracting Messages Sent from the SMTP Adapter

```
Object o = message.getContent();
Multipart mp = (Multipart)o;
// The message is contained in the
// first part.
BodyPart part = mp.getBodyPart(0);
InputStream is = (InputStream)part.getContent();
// extract the data from input stream.
...
```

When the SMTP adapter operates in XML mode (the ota.type parameter is set to XML in the adapter.ini file), the message is sent or received in simple text format, as described in RFC 822. To send a message to the SMTP adapter, use the javax.mail.Message.setText() method in the JavaMail API.

## **Customizing the SMTP Adapter**

You can modify some of the SMTP adapter behaviors by implementing the following two interfaces:

- oracle.oai.adapter.agent.technology.ReceiverCustomizer
- oracle.oai.adapter.agent.technology.SMTPSenderCustomizer

## **ReceiverCustomizer Interface**

You can use the ReceiverCustomizer interface to customize the TransportMessage object that is received by the SMTP adapter. The customizeTransportMessage() method can be used to customize the TransportMessage object before the adapter processes it. The TransportMessage object represents the native message that the transport layer receives or sends.

## **File Structure**

The following is the file structure of this interface.

## **File Summary**

The following table summarizes the ReceiverCustomizer Interface.

| Methods                                  | Description                                                                                                    |
|------------------------------------------|----------------------------------------------------------------------------------------------------|
| <pre>customizeTransportMes sage();</pre> | This method allows you to customize the transport message, Message, received by the adapter. It contains the following parameters: |
|                                          | agent—Used to log a message.                                                                                                    |
|                                          | receiverType—Provides information on the type of adapter.                                                                          |
|                                          | transportMessage—Used to customize the transport message received by the adapter.                                                  |

| Methods                          | Description                                                                                                    |
|----------------------------------|----------------------------------------------------------------------------------------------------|
| <pre>createReplyMessage();</pre> | This method creates a reply message, Message, based on the status and the message received. This method is used for backward compatibility. It contains the following parameters:                                                      |
|                                  | agent—Used to log a message.                                                                                                    |
|                                  | status—The status of the message process. If the value is<br>TransportResponse.TRANSPORT_ACK, the message is processed<br>successfully. If the value is TransportResponse.TRANSPORT_ERROR, the<br>message is processed unsuccessfully. |
|                                  | receivedTransportMessage—The transport message is received by the adapter. This parameter is used to transport headers in the transport message to create a meaningful HTTP message.                                                   |
|                                  | The return string contains the reply message. However, this method is used by the HTTP adapter. For the SMTP adapter, you should return a null value with this method.                                                                 |

#### Example 3–3 Example of ReceiverCustomizer Interface

The MyReceiverCustomizer class removes the first line in the native message.

```
import oracle.oai.agent.adapter.sdk.Agent;
import oracle.oai.agent.adapter.transport.TransportMessage;
import oracle.oai.agent.adapter.transport.TransportException;
import oracle.oai.agent.adapter.technology.ReceiverCustomizer;
```

```
public class MyReceiverCustomizer implements ReceiverCustomizer {
```

This example describes how to remove an extra line from an email that OracleAS InterConnect does not understand.

**Note:** For debugging purposes only, the following syntax removes the first line from the payload. Details of removeFirstLine() is not provided.

agent.logTraceMessage("payload received = " + payload, null, null, null); String newPayload = removeFirstLine(payload); }

```
try {
    transportMessage.setBody(newPayload);
  }
  catch(TransportException te) {
    . . .
  }
}
```

**Note:** For the SMTP adapter, a null string from the following method will be returned.

#### Example 3–4 List of Methods for the TransportMessage Class

This example provides a list of methods you may choose for the TransportMessage class.

| Methods                                                                | Description                                                                                                    |
|------------------------------------------------------------------------|----------------------------------------------------------------------------------------------------|
| public String<br>toString();                                           | Dump messages and headers.                                                                                                    |
| <pre>public void setTransportHeader(St ring name, String value);</pre> | Set a transport-specific header.                                                                                                    |
| <pre>public Properties getTransportHeaders() ;</pre>                   | Get all transport-specific headers and return a Properties object that contains all the transport headers.                                     |
| <pre>public void setBody(String body) throws TransportException;</pre> | Set the body of the message. The body type will be set to STRING. Parameter includes: body—body of the message It throws a TransportException. |

| Methods                                           | Description                                                                                                    |
|---------------------------------------------------|----------------------------------------------------------------------------------------------------|
| public void<br>setBody(InputStream                | Set the body of the message. The body type will be set to BYTES. Parameter includes: InputStream—Contains the message. |
| in) throws<br>TransportException;                 | It throws a TransportException.                                                                                        |
| <pre>public String getBodyAsString();</pre>       | Get the body of the message as String object. Return the message in String object.                                     |
| <pre>public byte[] getBodyAsBytes();</pre>        | Get the body of the message as byte array. Return the message in byte[].                                               |
| public InputStream<br>getBodyAsInputStream(<br>); | Get the body of the message and return an InputStream object representing the body of the message.                     |

## SMTPSenderCustomizer Interface

You can use the SMTPSenderCustomizer interface to customize the subject name and payload of the TransportMessage object that is sent to the transport layer. The SMTPSenderCustomizer interface extends the SenderCustomizer interface. You must implement the SMTPSenderCustomizer interface by implementing the following two methods:

- SMTPSenderCustomizer.customizeTransportMessage()
- SMTPSenderCustomizer.generateSubjectName()

However, if you do not want to implement the more complicated generateSubjectName() method, you can create a class that extends the oracle.oai.agent.adapter.technology.SMTPDefaultSenderCustomiz er class, which is provided in the oai.jar file. In this case, you only need to implement the customizeTransportMessage() method.

#### SenderCustomizer Interface

#### **File Structure**

The following is the file structure of the SenderCustomizer interface.

package oracle.oai.agent.adapter.technology; import oracle.oai.agent.adapter.sdk.MessageObject; import oracle.oai.agent.adapter.sdk.AttributeObject; import java.util.Properties; import oracle.oai.agent.adapter.sdk.Agent;

#### **File Summary**

The following table summarizes the customizeTransportMessage method.

| Method                                    | Description                                                                                                    |
|-------------------------------------------|----------------------------------------------------------------------------------------------------|
| <pre>customizeTransportMe ssage ();</pre> | This method specifies how to customize the transport message for transporting sender. The adapter creates a TransportMessage for the transport layer to send based on the MessageObject sent by OracleAS InterConnect. You can use this method to further customize the transport message that is to be sent out by the transport layer. |
|                                           | This method contains the following parameters:                                                                                                    |
|                                           | agent—Can be used to log message.                                                                                                    |
|                                           | transportMessage—Indicates the TransportMessage object that the adapter has created for sending.                                                                                                    |
|                                           | mobj—Indicates the MessageObject from OracleAS InterConnect.                                                                                                    |
|                                           | aobj—Indicates the AttributeObject from OracleAS InterConnect.                                                                                                    |
|                                           | This method does not return anything. You can change the payload with the transportMessage parameter.                                                                                                    |

## SMTPSenderCustomizer Interface

#### **File Structure**

The following is the file structure of the SMTPSenderCustomizer interface.

package oracle.oai.agent.adapter.technology;

```
import java.util.Date;
import oracle.oai.agent.adapter.sdk.MessageObject;
import oracle.oai.agent.adapter.sdk.AttributeObject;
import oracle.oai.agent.adapter.sdk.Agent;
```

#### **File Summary**

The following table summarizes the generateSubjectName method.

| Method          | Description                                                                                                    |
|-----------------|----------------------------------------------------------------------------------------------------|
| generateSubject | This method generates an subject name for email. It contains the following parameters:                           |
| Name ();        | agent—Indicates that the user can use the Agent object to log message.                                           |
|                 | rule—Indicates Rule for generating subject. This is read from <pre>smtp.sender.subjectRule in adapter.ini.</pre> |
|                 | app—Indicates the application name.                                                                              |
|                 | partition—Indicates Partition.                                                                                   |
|                 | time—This is a Date object which indicates the time the object is received.                                      |
|                 | mobj—Indicates a MessageObject passed from OracleAS InterConnect.                                                |
|                 | aobj—Indicates an AttributeObject passed from OracleAS InterConnect.                                             |
|                 | This method returns a string representing the file name.                                                         |

## Starting the SMTP Adapter

On UNIX, start the SMTP adapter using the start script located in the following directory:

ORACLE\_HOME/oai/9.0.4/adapters/Application

#### Type start, then press Enter.

On Windows, start the SMTP adapter from the Services window available from the Start menu.

1. Access the Services window from the Start menu:

| On           | Choose                                                             |
|--------------|--------------------------------------------------------------------|
| Windows NT   | Start > Settings > Control Panel > Services                        |
| Windows 2000 | Start > Settings > Control Panel > Administrative Tools > Services |

The Services window appears.

- 2. Select the OracleHomeOracleASInterConnectAdapter-Application service.
- 3. Start the service based on the operating system:

| On           | Choose                                                               |
|--------------|----------------------------------------------------------------------|
| Windows NT   | Choose Start.                                                        |
| Windows 2000 | Right-click the service and choose Start from the menu that appears. |

**See Also:** "SMTP Adapter Configuration Parameters" on page 2-8 for the location of the start script

#### Log File Example of Successfully Started SMTP Adapter

You can verify the startup status by viewing the oailog.txt files. These files are located in the appropriate timestamped subdirectory of the log directory of the SMTP adapter directory. Subdirectory names take the following form:

timestamp\_in\_milliseconds

The following file displays information about an SMTP adapter that started successfully:

```
D:\oracle\ora904\oai\9.0.4\adapters\smtpapp>D:\oracle\ora904\oai\9.0.4\bin\JavaS
ervice.exe -debug "Oracle OAI Adapter 9.0.4 -
smtpapp" D:\oracle\ora904\oai\9.0.4\adapters\smtpapp adapter.ini
The Adapter service is starting..
Registering your application (SMTPAPP)..
Initializing the Bridge oracle.oai.agent.adapter.technology.TechBridge..
Starting the Bridge oracle.oai.agent.adapter.technology.TechBridge..
```

## Stopping the SMTP Adapter

On UNIX, stop the SMTP adapter using the stop script located in the following directory named after the Oracle HTTP application.

ORACLE\_HOME/oai/9.0.4/adapters/Application

#### Type stop, then press Enter.

On Windows, stop the SMTP adapter from the Services window available from the Start menu.

1. Access the Services window from the Start menu:

| On           | Choose                                                             |
|--------------|--------------------------------------------------------------------|
| Windows NT   | Start > Settings > Control Panel > Services                        |
| Windows 2000 | Start > Settings > Control Panel > Administrative Tools > Services |

The Services window appears.

- 2. Select the OracleHomeOracleASInterConnectAdapter-Application service.
- 3. Stop the service based on the operating system:

| On           | Choose                                                              |
|--------------|---------------------------------------------------------------------|
| Windows NT   | Choose Stop.                                                        |
| Windows 2000 | Right-click the service and choose Stop from the menu that appears. |

You can verify the stop status by viewing the oailog.txt files. These files are located in the appropriate timestamped subdirectory of the log directory of the SMTP adapter directory.

**See Also:** "SMTP Adapter Configuration Parameters" on page 2-8 for the location of the stop script

## SMTP Adapter Error Codes

This section defines the error codes (derived from the JavaMail exception) that the SMTP adapter returns in the event of an exception.

```
OTA-IMAP-1002
Reason: Authentication failed due to bad user name or password.
Action: Check user name or password.
OTA-IMAP-1003
Reason: Folder closed exception is thrown when a method is invoked on
an invalid Messaging Object or Folder Object.
Action: None.
OTA-IMAP-1004
Reason: Message removed exception. A method is invoked on an expunge message.
Action: None.
OTA-IMAP-1005
Reason: Read-only folder exception. Tried to write to a read-only folder.
Action: Check the properties of the folder. Make sure it has the correct write
privilege.
OTA-SMTP-1001
Reason: Message cannot be sent exception.
Action: Make sure the email address for sending is valid.
```

```
See Also: Oracle Application Server InterConnect User's Guide for information on the retry action
```

# **Frequently Asked Questions**

This chapter provides answers to frequently asked questions about the Simple Mail Transfer Protocol (SMTP) adapter.

## SMTP Adapter Troubleshooting Questions

The following questions address troubleshooting issues for the SMTP adapter.

## How do I know the SMTP adapter started properly?

View the <code>oailog.txt</code> file located in the appropriate timestamped subdirectory of the SMTP adapter <code>logs</code> directory.

| On      | Go to                                                                                 |
|---------|---------------------------------------------------------------------------------------|
| UNIX    | ORACLE_HOME/oai/9.0.4/adapters/Application/logs/timestamp_in_<br>milliseconds         |
| Windows | <pre>ORACLE_HOME\oai\9.0.4\adapters\Application\logs\timestamp_in_ milliseconds</pre> |

where *Application* is the value you defined in Step 3 on page 2-3 and *timestamp\_in\_milliseconds* is the directory. If no exceptions are listed, the adapter started properly.

## The SMTP adapter did not start properly - what is wrong?

View the exceptions in the adapter log file (oailog.txt). The exceptions provide information about inconsistencies. One possible reason is that the SMTP adapter did not connect to the repository. Make sure the repository is started properly and the SMTP adapter connects to the repository once it is started properly. You do not need to restart the adapter.

**See Also:** Oracle Application Server Installation Guide for instructions on starting the repository on UNIX and Windows

# I changed an element in iStudio, but the SMTP adapter uses old information - what is happening?

The SMTP adapter caches the information from iStudio (the information that is stored in the repository) locally for better performance in a production environment. If you change information in iStudio and want to see the change in the runtime environment, you must perform the following tasks:

To see iStudio changes in the runtime environment:

- 1. Stop the affected adapters.
- 2. Delete the adapter cache files.
- **3.** Restart the adapter.

Each adapter has a persistence directory located in the directory named after the Oracle SMTP application. Deleting this directory when the adapter has been stopped makes the adapter obtain the new metadata from the repository when started.

If I cannot answer some SMTP configuration questions or I make a mistake during installation, can I edit these settings later?

Yes, edit the parameters in the following file:

| On      | Go to                                                  |
|---------|--------------------------------------------------------|
| UNIX    | ORACLE_HOME/oai/9.0.4/adapters/Application/adapter.ini |
| Windows | ORACLE_HOME\oai\9.0.4\adapters\Application\adapter.ini |

**Note:** All configuration parameters with the exception of bridge\_class can be edited more than once.

**See Also:** "Hub.ini Parameters" on page 2-9 for parameter information

## Can I install multiple SMTP adapters on the same computer?

The installer overwrites previous installations of the SMTP adapter if you try to install it a second time in the same Oracle home. However, you can have multiple Oracle homes on a computer and have one SMTP adapter in each Oracle home. When you install the SMTP adapter a second time, choose a different Oracle home from the first SMTP adapter.

## How do I make the adapter.ini file password parameter secure?

In order to encrypt password values specified in the adapter.ini file, perform the following steps:

To encrypt password values:

- 1. Locate the password value to encrypt.
- 2. Run the encrypt utility to encrypt the password value. The encrypt utility is located in the ORACLE\_HOME/oai/9.0.4/bin directory for UNIX and the ORACLE\_HOME\oai\9.0.4\bin directory for Windows. For example, to encrypt the smtp.receiver.password parameter, enter the following:

encrypt password

- 3. Prefix the name of the parameter in the adapter.ini file with encrypted\_: encrypted\_smtp.receiver.password
- 4. Replace the value with the new encrypted value created in Step 2. For example, to encrypt the password for the parameter smtp.receiver.password, replace the line

smtp.receiver.password=smtpuser

# with the value you received from running the encrypt tool in Step 2. For example:

encrypted\_smtp.receiver.password=112411071071106510801094108410731070107110811069

# A

# adapter.ini Example File

This appendix shows an adapter.ini example file for the Simple Mail Transfer Protocol (SMTP) adapter.

This appendix contains this topic:

adapter.ini Example File

**See Also:** "SMTP Adapter Configuration Parameters" on page 2-8 for additional information on adapter.ini configuration parameters

## adapter.ini Example File

#### This section shows an adapter.ini example file for the SMTP adapter.

#include <../../hub/hub.ini>

// Application (as created in iStudio) that this Adapter corresponds to.
application=smtpapp1

```
// Partition (as created in iStudio) that this Adapter corresponds to.
partition=
```

// If you want to have multiple Adapter instances for the given application with
the given partition, each Adapter should
have an instance number.
//instance\_number=2

```
// Bridge class
bridge_class=oracle.oai.agent.adapter.technology.TechBridge
```

```
// define the type of payload. Valid option is XML or D3L.
ota.type=D3L
```

```
// define the smtp sending endpoint
ota.send.endpoint=mailto:ipdev2@cc-sun.us.oracle.com
```

```
// define the smtp receiving endpoint
ota.receive.endpoint=imap://joe@server10
```

```
//-----
// SMTP Sender initialization variables
//-----
```

```
// specify the smtp host
smtp.sender.smtp_host=smtp1.foo.com
```

// Specify the content type for the email

```
// smtp.sender.content_type=plain/text
```

```
// Specify the character set for the email
```

```
// smtp.sender.character_set=iso-2022-jp
```

```
//-----
// SMTP Receiver initialization variables
//-----
// enter the email user's password
encrypted_smtp.receiver.password=112411071071106510801094108410731070107110811069
// enter the email server protocol.
smtp.receiver.protocol=imap
// email folder name
smtp.receiver.folder=inbox
// polling interval in milli seconds
smtp.receiver.polling_interval=60000
// maximum number of messages that
// the receiver will retrieve for
// each polling session (default 30)
smtp.receiver.max_msgs_retrieved = 10
// exception folder for messages
// that are not processed successfully.
smtp.receiver.exception_folder= error
// A list of the D3L XML files used by this Bridge. Each business event handled
// by the Bridge must have it's own D3L XML file.
// Whenever a new D3L XML file has been imported in iStudio to be used by
// an application using the SMTP adapter, the following parameter must
// be updated and the adapter restarted.
ota.d3ls=person.xml, person1.xml
// **********
// ** Agent ***
// **********
// Log level (0 = errors only, 1 = status and errors, 2 = trace, status and
errors).
agent_log_level=2
// Hub message selection information
agent_subscriber_name=smtpapp1
agent_message_selector=recipient_list like '%,smtpapp1,%'
// Only provide values for the next two parameters if you have multiple Adapter
```

```
instances for the given application with
the given partition.
//agent_reply_subscriber_name=
//agent_reply_message_selector=
// Set this to false if you want to turn off all tracking of messages (if true,
messages which have tracking fields set in
iStudio will be tracked)
agent_tracking_enabled=true
// Set this to false if you want to turn off all throughput measurements
agent_throughput_measurement_enabled=true
// By default, Adapters use an OAI specific DTD for all messages sent to the Hub
since other OAI Adapters will be
picking up the messages from the Hub and know how to interpret them. This should
be set to true if for every message,
you would like to use the DTD imported for that message's Common View instead of
the OAI DTD. This should only be
set to true if an OAI Adapter is *NOT* receiving the messages from the Hub.
agent_use_custom_hub_dtd=false
// Sets the metadata caching algorithm. The possible choices are startup (cache
everything at startup - this may take a
while if there is a lot of metadata in your Repository), demand (cache metadata
as it is used) or none (no caching - this
will slow down performance.)
agent_metadata_caching=demand
// Sets the DVM table caching algorithm. The possible choices are startup
(cache all DVM tables at startup - this may
take a while if there are a lot of tables in your Repository), demand (cache
tables as they are used) or none (no caching
- this will slow down performance.)
agent_dvm_table_caching=demand
```

// Sets the lookup table caching algorithm. The possible choices are startup
(cache all lookup tables at startup - this
may take a while if there are a lot of tables in your Repository), demand (cache
tables as they are used) or none (no
caching - this will slow down performance.)
agent\_lookup\_table\_caching=demand

// If metadata caching, DVM table caching, or lookup table caching are turned on (startup or demand) then the Adapter

caches metadata or DVM tables it retrieves from the Repository in a file cache. When you restart the Adapter, it will not have to get that metadata or DVM table from the Repository again because it is in the cache files. However, if you change some metadata or DVM table using iStudio and you want the Adapter to use those changes the next time it is started, you can either delete the cache files or set this parameter to true before restarting. agent\_delete\_file\_cache\_at\_startup=false // Max number of application data type information to cache agent\_max\_ao\_cache\_size=200 // Max number of common data type information to cache agent\_max\_co\_cache\_size=100 // Max number of message metadata to cache agent\_max\_message\_metadata\_cache\_size=200 // Max number of DVM tables to cache agent\_max\_dvm\_table\_cache\_size=200 // Max number of lookup tables to cache agent\_max\_lookup\_table\_cache\_size=200 // Internal Agent queue sizes agent\_max\_queue\_size=1000 agent\_Persistence\_queue\_size=1000 // Persistence

agent\_persistence\_cleanup\_interval=60000
agent\_persistence\_retry\_interval=60000

# Index

## A

adapter.ini file agent\_delete\_file\_cache\_at\_startup parameter, 2-13 agent\_dvm\_table\_caching parameter, 2-13 agent\_log\_level parameter, 2-11 agent\_lookup\_table\_caching parameter, 2-13 agent\_max\_ao\_cache\_size parameter, 2-13 agent\_max\_co\_cache\_size parameter, 2-14 agent\_max\_dvm\_table\_cache\_size parameter, 2-14 agent\_max\_lookup\_table\_cache\_size parameter, 2-14 agent\_max\_message\_metadata\_cache\_size parameter. 2-14 agent\_max\_queue\_size parameter, 2-14 agent\_message\_selector parameter, 2-11 agent\_metadata\_caching parameter, 2-13 agent\_persistence\_cleanup\_interval parameter, 2-14 agent\_persistence\_queue\_size parameter, 2-14 agent\_persistence\_retry\_interval parameter, 2-14 agent\_pipeline\_to\_hub, adapter.ini file agent pipeline from hub, 2-14 agent\_reply\_message\_selector parameter, 2-12 agent\_reply\_subscriber\_name parameter, 2-12 agent\_subscriber\_name parameter, 2-11 agent\_throughput\_measurement\_enabled parameter, 2-12 agent\_tracking\_enabled parameter, 2-12 agent\_use\_custom\_hub\_dtd parameter, 2-12 application parameter, 2-11

bridge\_class parameter, 2-19 cannot be changed, 4-3 configuring D3L, 3-2 configuring XML, 3-2 corba\_port\_number, adapter.ini file encoding, 2-16 definition. 2-9 directory path location, 2-5 encrypted\_smtp.receiver.password parameter, 2-20 instance number parameter, 2-11 nls\_country parameter definition, 2-17 nls\_date\_format parameter definition, 2-17 nls language parameter definition, 2-17 ota.d3ls parameter, 2-19 ota.receive.endpoint parameter, 2-19 ota.send.endpoint parameter, 2-19, 3-4 ota.type parameter, 2-19 partition parameter, 2-11 sample file, A-2 service\_class parameter, 2-15 service\_classpath parameter, 2-15 service\_max\_heap\_size parameter, 2-15 service\_max\_java\_stack\_size parameter, 2-15 service\_max\_native\_stack\_size parameter, 2-15 service\_min\_heap\_size parameter, 2-15 service\_num\_vm\_args parameter, 2-15 service\_path parameter, 2-15 service\_vm\_argnumber parameter, 2-16 smtp.receiver.exception\_folder parameter, 2-20 smtp.receiver.max\_msgs\_retrieved parameter, 2-20 smtp.receiver.password parameter, 2-20 smtp.receiver.polling\_interval parameter, 2-20

smtp.receiver.protocol parameter, 2-20 smtp.sender.character set parameter, 2-19 smtp.sender.content\_type parameter, 2-19 smtp.sender.smtp\_host parameter, 2-19 adapter.ini parameters, 2-10 agent configuration parameters, 2-11 agent\_delete\_file\_cache\_at\_startup parameter definition. 2-13 agent\_dvm\_table\_caching parameter definition, 2-13 agent\_log\_level parameter definition, 2-11 agent\_lookup\_table\_caching parameter definition, 2-13 agent\_max\_ao\_cache\_size parameter definition, 2-13 agent\_max\_co\_cache\_size parameter definition. 2-14 agent max dvm table cache size parameter definition. 2-14 agent\_max\_lookup\_table\_cache\_size parameter definition, 2-14 agent\_max\_message\_metadata\_cache\_size parameter definition, 2-14 agent\_max\_queue\_size parameter definition, 2-14 agent\_message\_selector parameter definition, 2-11 agent\_metadata\_caching parameter definition, 2-13 agent\_persistence\_cleanup\_interval parameter definition, 2-14 agent\_persistence\_queue\_size parameter definition. 2-14 agent\_persistence\_retry\_interval parameter definition, 2-14 agent\_reply\_message\_selector parameter definition, 2-12 agent\_reply\_subscriber\_name parameter definition, 2-12 agent subscriber name parameter definition, 2-11 agent\_throughput\_measurement\_enabled

parameter definition, 2-12 agent\_tracking\_enabled parameter definition, 2-12 agent\_use\_custom\_hub\_dtd parameter definition, 2-12 application parameter definition, 2-11 application view, 3-3

## В

bridge configuration parameters, 2-19 detecting messages, 3-3 bridge\_class parameter cannot be changed, 4-3 definition, 2-19

## С

common view, 3-3, 3-5 configuration executable files, 2-8 postinstallation, 2-6 SMTP adapter, 2-8, 2-19 configuration files adapter.ini, 2-9 ErrorCodes.ini, 2-9 SMTP adapter, 2-9 configuration parameters agent, 2-11 bridge, 2-19

## D

D3L. See data definition description language (D3L) data definition description language (D3L) customizing the payload datatype after installation, 2-6 file contents, 3-2 importing in iStudio, 3-2 sending messages using D3L as the payload datatype, 3-6 setting the ota.d3ls parameter, 2-19

setting the ota.type parameter, 2-6, 2-19 used by bridge, 3-5 used by bridge to parse formats, 3-3 design time concepts SMTP adapter, 3-2 directories logs, 2-9 persistence, 2-9 directory path of SMTP adapter, 2-5 document type definition (DTD) features, 3-2 importing in iStudio, 3-2 DTD. See document type definition (DTD)

## Ε

encrypt tool location of, 4-3 encrypt.bat tool location of, 4-3 encrypted\_smtp.receiver.password parameter definition, 2-20 encryption of the SMTP adapter password parameter, 2-20, 4-3 endpoints associating with a subscribing event in iStudio, 3-4 do not use personal e-mail accounts for receiving endpoints, 2-5 sending and receiving endpoints restricted to SMTP endpoints, 1-5 error messages ignoring, 2-8 in ErrorCodes.ini file. 2-9 SMTP adapter error codes. 3-16 SMTP adapter startup problems, 4-2 ErrorCodes.ini file definition, 2-9 executable files ignoreerrors, 2-8 ignoreerrors.bat, 2-8 start, 2-8 start.bat, 2-8

stop, 2-8 stop.bat, 2-8

## I

ignoreerrors file definition, 2-8 ignoreerrors.bat file definition. 2-8 **IMAP** server integration with SMTP adapter, 1-2 not supported with SSL, 1-5 receiving messages, 3-3 supported versions, 1-5 initialization parameters agent\_delete\_file\_cache\_at\_startup, 2-13 agent dvm table caching, 2-13 agent\_log\_level, 2-11 agent\_lookup\_table\_caching, 2-13 agent\_max\_ao\_cache\_size, 2-13 agent\_max\_co\_cache\_size, 2-14 agent\_max\_dvm\_table\_cache\_size, 2-14 agent\_max\_lookup\_table\_cache\_size, 2-14 agent\_max\_message\_metadata\_cache\_size, 2-14 agent\_max\_queue\_size, 2-14 agent message selector, 2-11 agent\_metadata\_caching, 2-13 agent\_persistence\_cleanup\_interval, 2-14 agent\_persistence\_queue\_size, 2-14 agent\_persistence\_retry\_interval, 2-14 agent\_reply\_message\_selector, 2-12 agent\_reply\_subscriber\_name, 2-12 agent\_subscriber\_name, 2-11 agent\_throughput\_measurement\_enabled, 2-12 agent\_tracking\_enabled, 2-12 agent\_use\_custom\_hub\_dtd, 2-12 application. 2-11 bridge\_class, 2-19 cannot be changed, 4-3 encrypted\_smtp.receiver.password, 2-20 in adapter.ini file, 2-9 instance\_number, 2-11 making the password parameter secure, 4-3 ota.d3ls, 2-19 ota.receive.endpoint, 2-19

ota.send.endpoint, 2-19, 3-4 ota.type, 2-19 partition, 2-11 service\_class, 2-15 service classpath, 2-15 service\_max\_heap\_size, 2-15 service\_max\_java\_stack\_size, 2-15 service max native stack size, 2-15 service\_min\_heap\_size, 2-15 service\_num\_vm\_args, 2-15 service\_path, 2-15 service\_vm\_argnumber, 2-16 smtp.receiver.exception\_folder, 2-20 smtp.receiver.max\_msgs\_retrieved, 2-20 smtp.receiver.password, 2-20 smtp.receiver.polling interval, 2-20 smtp.receiver.protocol, 2-20 smtp.sender.character\_set, 2-19 smtp.sender.content type. 2-19 smtp.sender.smtp host, 2-19 installation changing or correcting settings after installation, 4-3 do not use personal e-mail accounts for receiving endpoints, 2-5 hardware requirements, 1-4 JRE requirements, 1-5 of multiple SMTP adapters on a single computer, 4-3 operating system requirements, 1-4 preinstallation tasks, 2-2 SMTP adapter, 2-3 software requirements, 1-4 instance\_number parameter definition, 2-11 iStudio associating endpoints with subscribing events, 3-4 associating metadata, 3-4 importing D3L, 3-2 importing XML, 3-2

## J

JavaMail API

using, 3-6

## L

log files oailog.txt, 2-9 of successfully started SMTP adapter, 3-14 viewing SMTP adapter startup problems, 4-2 logs directory definition, 2-9

## Μ

messages example of extracting message from SMTP adapter. 3-7 example of sending message to SMTP adapter, 3-6 ignoring error messages, 2-8 logging SMTP adapter activity, 2-9 multiple endpoint support for outgoing messages, 1-5 persisting, 2-9 receiving from a single endpoint, 3-3 sending to multiple endpoints, 3-4 single endpoint support for incoming messages, 1-5 SMTP adapter error messages, 3-16 metadata associating in iStudio, 3-4 metadata parameter ota.endpoint, 3-4

## Ν

native view, 3-5

## 0

oailog.txt file logging information, 2-9 verifying SMTP adapter startup, 4-2 OracleAS InterConnect integration with SMTP adapter, 1-2 ota.d3ls parameter customizing after installation, 2-6 definition, 2-19 ota.endpoint metadata parameter, 3-4 ota.receive.endpoint parameter definition, 2-19 ota.send.endpoint parameter definition, 2-19, 3-4 ota.type parameter customizing after installation, 2-6 definition, 2-19

## Ρ

partition parameter definition, 2-11 password encryption, 2-20, 4-3 payload datatype customizing after installation, 2-6 sending messages, 3-6 persistence directory definition, 2-9 POP3 not supported, 1-5 postinstallation configuration, 2-6 customizing receiving endpoints behavior, 2-7 customizing sending endpoints behavior, 2-7 customizing the payload datatype, 2-6

## R

RAC-specific Hub.ini parameters, 2-10 RAC-specific hub.ini parameters, 2-10 ReceiverCustomizer Interface, 3-8 receiving endpoints do not use personal e-mail accounts, 2-5 requirements hardware, 1-4 JRE, 1-5 operating system, 1-4 software, 1-4 runtime concepts SMTP adapter, 3-3

## S

Secure Socket Layer (SSL) not supported with IMAP server, 1-5 security making the adapter.ini password parameter secure, 4-3 service class parameter definition, 2-15 service\_classpath parameter definition, 2-15 service\_max\_heap\_size parameter definition, 2-15 service\_max\_java\_stack\_size parameter definition, 2-15 service\_max\_native\_stack\_size parameter definition, 2-15 service\_min\_heap\_size parameter definition, 2-15 service\_num\_vm\_args parameter definition. 2-15 service\_path parameter definition, 2-15 service\_vm\_arg*number* parameter definition, 2-16 SMTP adapter adapter.ini file, 2-9 agent subcomponent, 3-5 bridge subcomponent, 3-5 configuration, 2-8 configuration files, 2-9 configuration parameters, 2-19 customizing, 3-7 design time concepts, 3-2 directory path location, 2-5 error messages, 3-16 executable files, 2-8 extracting messages, 3-7 hardware requirements, 1-4 installation tasks. 2-3 installing multiple versions on the same computer, 4-3 integration with IMAP server, 1-2 integration with OracleAS InterConnect, 1-2 integration with SMTP server, 1-2

JRE requirements, 1-5 limitations. 1-5 log of successfully started adapter, 3-14 logging information, 2-9 message persistence, 2-9 operating system requirements, 1-4 overview, 1-2 preinstallation tasks, 2-2 receiving messages. 3-3 runtime concepts, 3-3 sample adapter.ini file, A-2 sending messages, 3-4, 3-6 software requirements, 1-4 starting, 2-8, 3-14 startup errors, 4-2 startup verification, 4-2 stopping, 2-8, 3-15 troubleshooting, 4-2 XML payload, 3-2 SMTP server integration with SMTP adapter, 1-2 receiving messages, 3-4 smtp.receiver.exception folder parameter customizing after installation, 2-7 definition. 2-20 smtp.receiver.max\_msgs\_retrieved parameter customizing after installation, 2-7 definition, 2-20 smtp.receiver.password parameter definition, 2-20 smtp.receiver.polling\_interval parameter customizing after installation, 2-7 definition, 2-20 smtp.receiver.protocol parameter definition, 2-20 smtp.sender.character\_set parameter customizing after installation, 2-7 definition, 2-19 smtp.sender.content\_type parameter customizing after installation, 2-7 definition, 2-19 SMTPSenderCustomizer interface, 3-11 smtp.sender.smtp\_host parameter definition, 2-19 SSL. See secure socket layer (SSL)

start file definition, 2-8 start.bat file definition, 2-8 starting SMTP adapter, 3-14 startup verification of SMTP adapter, 4-2 stop file definition, 2-8 stop.bat file definition, 2-8 stopping SMTP adapter, 3-15

## Т

troubleshooting
changing or correcting information set during installation, 4-3
installing multiple SMTP adapters on a single computer, 4-3
making the adapter.ini password parameter secure, 4-3
SMTP adapter startup errors, 4-2
SMTP adapter startup verification, 4-2
SMTP adapter uses old information in runtime environment, 4-2

## Х

XML payload configuring the ota.type parameter in adapter.ini file, 3-2 customizing after installation, 2-6 SMTP adapter, 3-2